## PARÇALI REZERVASYON SİSTEMİ

E-kampüs sistemi rezervasyon sistemi yemek israfının önlenmesi ve üretim alanlarında ki üretim miktarının ayarlanması hayata geçirilen bir sistemdir. Rezervasyon sistemi kullanım şekli aşağıdaki gibidir.

1. Web sayfası

Yemek rezervasyonları için [https://www.rapor.al](https://www.rapor.al/) adresinden giriş yapılarak aşağıda belirtilen işlemlerin yapılması gerekmektedir.

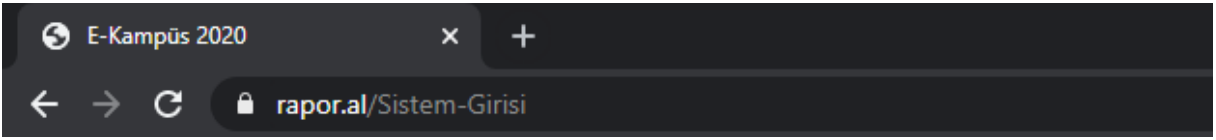

## 2. Giriş

Sizleri aşağıda görseli bulunan web sitesine yönlendirecektir. Bu ekranda Kullanıcı adı alanına Tc. Kimlik Numaranızı ve Şifre alanına Bank24jet kartınızın son 6 hanesini giriniz. Güvenlik kodunu da girip giriş yap butonuna basınız.

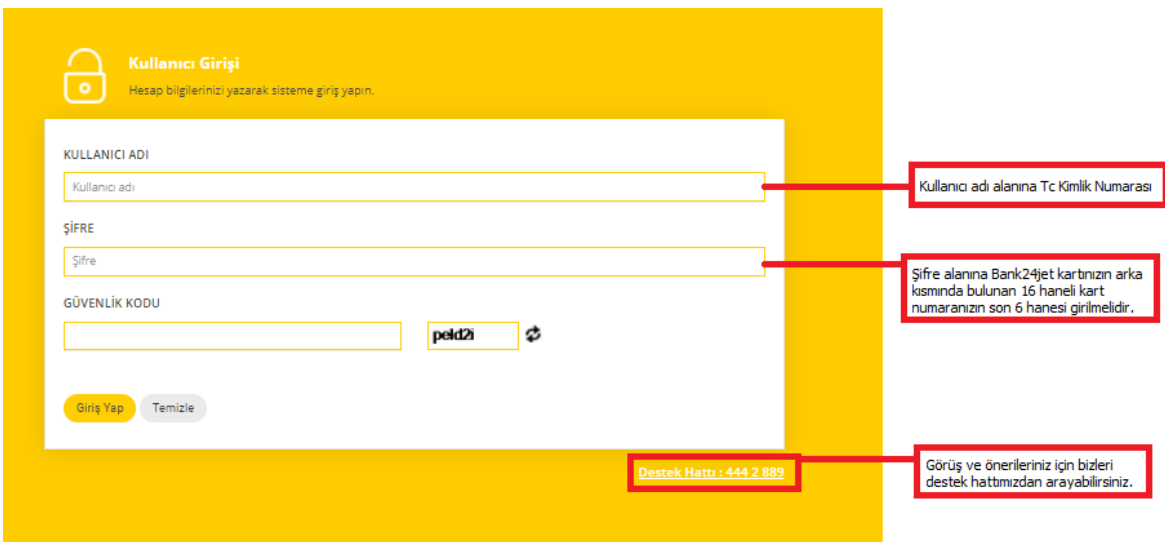

## 3. Yönetim Paneli

Yönetim panelinden Yapmak istediğiniz işlemleri seçerek sayfalar arasında geçiş yapabilirsiniz.

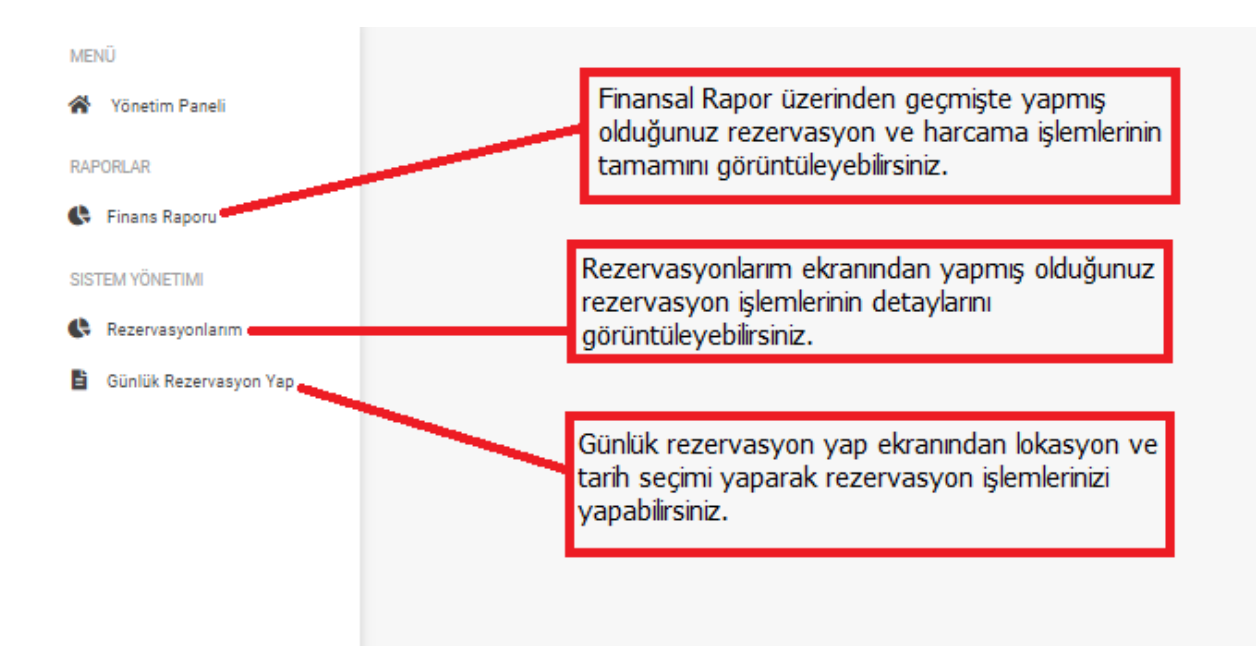

4. Finans Raporu

Finans raporundan Günlük haftalık ve aylık bazlarda yapılan rezervasyon işlemleri ve harcama işlemlerinin detaylarına ulaşılabilmektedir.

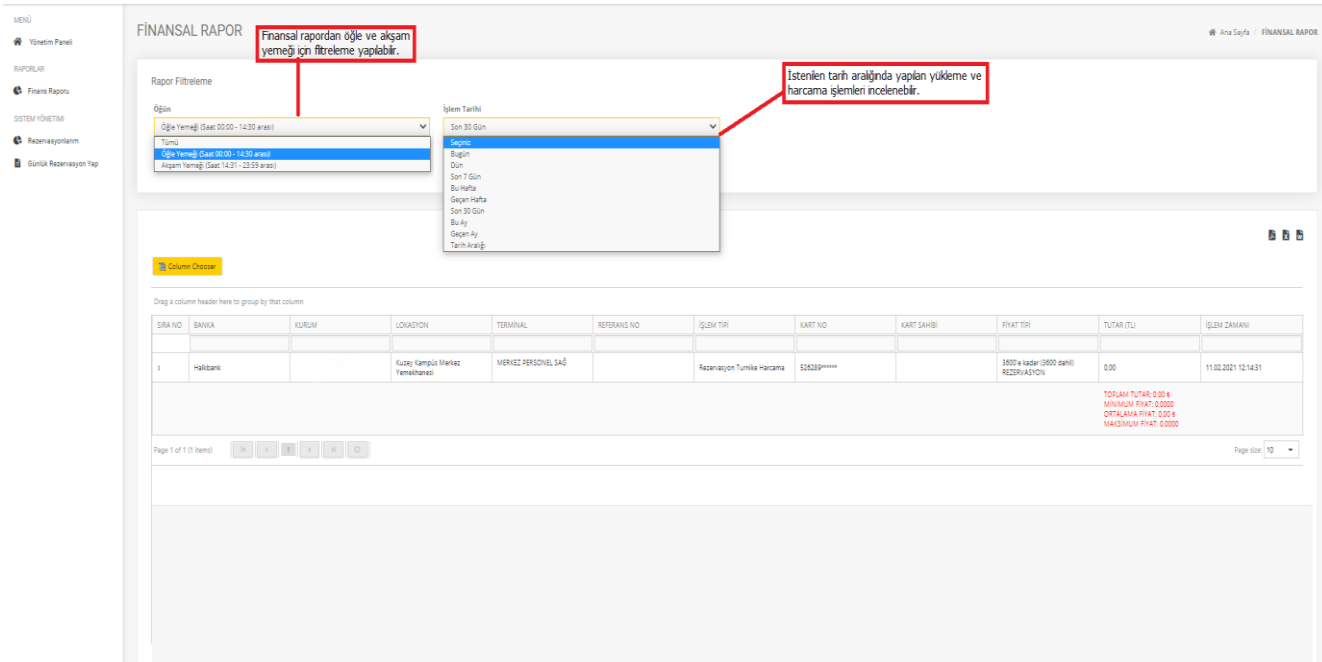

## 5. Rezervasyonlarım

Rezervasyonlarım ekranından yapmış olduğunuz rezervasyonların lokasyonları tarihleri ve tutarları görüntülenebilmektedir.

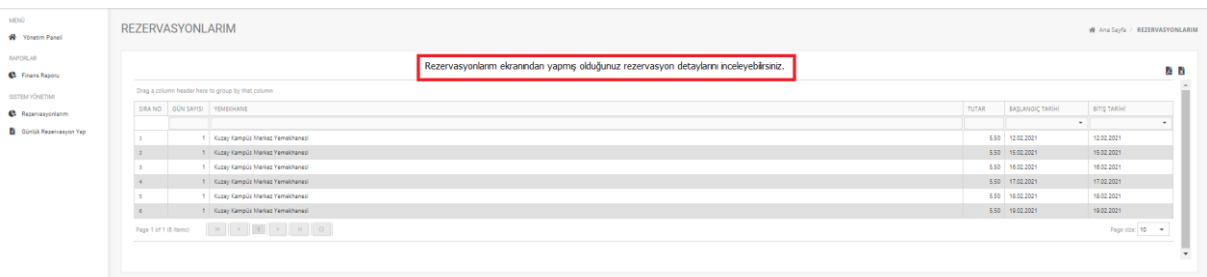

6. Rezervasyon yap

Günlük rezervasyon yap sekmesinde rezervasyon yapılabilerecek lokasyonlar ve günler seçilebilmektedir. Üst kısımda bulunan lokasyon seçeneği seçilerek o lokasyonda hangi yemeklerin olduğu bilgisi listelenmektedir. Rezervasyon yap seçeneği seçilerek o lokasyonda belirtilen tarihte yemek yenmesi için rezervasyon yapılmış olur.

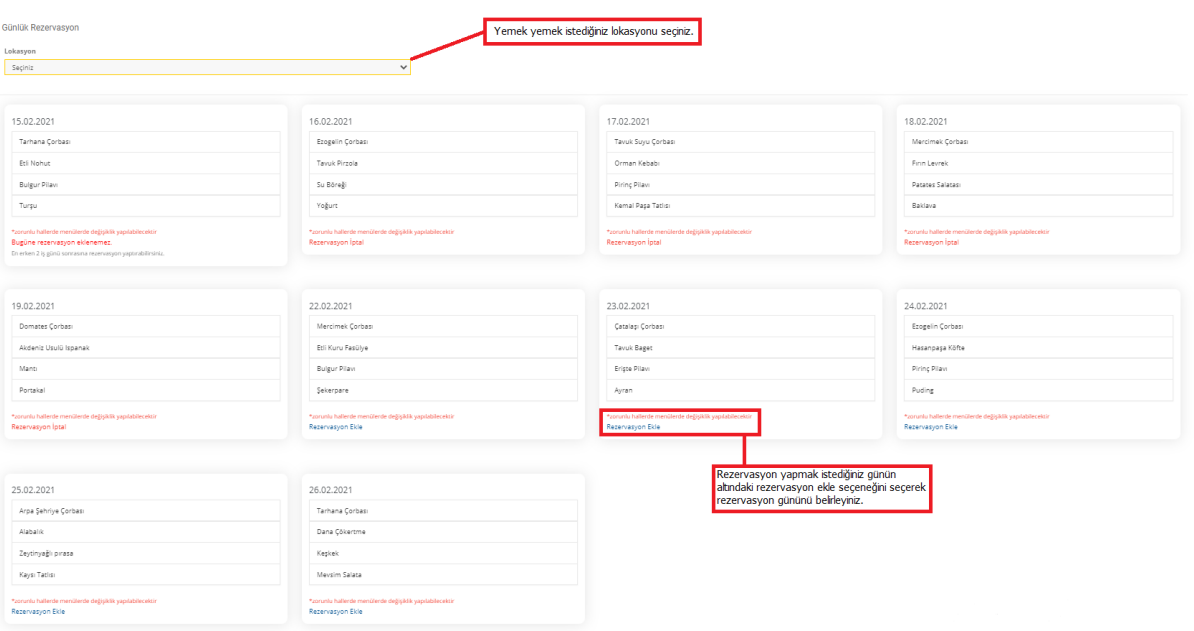